# **IBM Integration Designer**

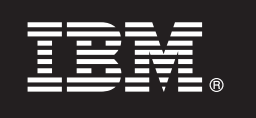

バージョン **7.5.1**

# クイック・スタート・ガイド

**IBM Integration Designer** のインストールおよび構成について説明します。

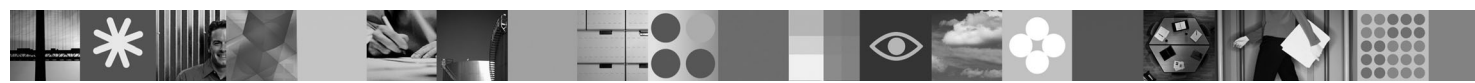

各国語版**:** 他の言語の『クイック・スタート・ガイド』を利用するには、クイック・スタート **DVD** の **PDF** ガ イドを参照してください。

#### 製品の概要

IBM® Integration Designer は、サービス指向アーキテクチャー (SOA) におけるエンドツーエンド統合のための、使いやすい オーサリング環境です。Integration Designer は、Eclipse に基づいて、IBM Business Process Manager、WebSphere® Enterprise Service Bus、および WebSphere Adapters にまたがる、SOA ベースのビジネス・プロセス・マネジメント (BPM) および統 合ソリューションを構築するためのツールです。 Integration Designer により、豊富な機能との統合が簡潔になります。これ らの機能は、既存の IT 資産をサービス・コンポーネントとして表示し、再利用および効率化を推進することで、SOA の採 用を促進します。

## **1** ステップ **1:** ソフトウェアおよび文書の入手

製品をパスポート・アドバンテージからダウンロードする場合は、次のダウンロード資料の指示に従ってください。 <http://www.ibm.com/support/docview.wss?uid=swg24030613>

- この製品オファリングには、以下のコンポーネントが含まれます。
- •クイック・スタート DVD
- IBM Integration Designer V7.5.1
- IBM Forms Viewer V4.0 (オプション)
- v IBM Forms Server V4.0 (オプション)
- CICS<sup>®</sup> Transaction Gateway V8.0 (オプション)

この製品は、IBM 資料サイトのヘルプ・トピック (インストール手順を含む) にアクセスするように構成されていま す。製品の「ヘルプ」メニューからヘルプ・コンテンツにアクセスすることができます。また、IBM Business Process Management インフォメーション・センター [\(http://publib.boulder.ibm.com/infocenter/dmndhelp/v7r5m1/index.jsp\)](http://publib.boulder.ibm.com/infocenter/dmndhelp/v7r5m1/index.jsp) には、 IBM Integration Designer の資料が用意されています。

### **2** ステップ **2:** ハードウェアとシステム構成の評価

システム要件については、以下の情報を参照してください。[http://www.ibm.com/software/integration/integration-designer/](http://www.ibm.com/software/integration/integration-designer/sysreqs/) [sysreqs/](http://www.ibm.com/software/integration/integration-designer/sysreqs/)

## **3** ステップ **3: IBM Integration Designer** のインストール

IBM Integration Designer をインストールするには、以下の手順に従います。

- 1. IBM Integration Designer のマスター DVD を DVD ドライブに挿入するか、ご使用のオペレーティング・システ ム用のダウンロード可能イメージからファイルを抽出します。
- 2. ご使用のコンピューターで自動実行が使用可能になっていない場合、またはダウンロード可能イメージから製品フ ァイルを抽出した場合は、以下のようにして IBM Integration Designer のインストール・プログラムを開始しま す。
	- v Microsoft Windows では、ルート・ディレクトリーから launchpad.exe を実行します。
	- v Linux では、ルート・ディレクトリーから launchpad.sh を実行します。
- 3. ランチパッドで、インストールする環境を選択し、「選択内容のインストール **(Install Selected)**」をクリックし ます。
- 4. インストール・ウィザードの説明に沿って進みます。

#### 重要**:**

- a. ワークステーションに IBM Installation Manager が検出されない場合、IBM Integration Designer のインストー ル・プロセスが開始される前に、IBM Installation Manager がインストールされます。
- b. IBM Integration Designer のインストールが完了する前に Installation Manager を終了した場合は、ランチパッド から Installation Manager を再起動する必要があります。Installation Manager を直接起動すると、必要なインス トール・リポジトリー情報を使用した事前構成が行われません。
- c. Installation Manager および IBM Integration Designer のインストール・オプション (オプション・ソフトウェア のインストールを含む) について詳しくは、ランチパッドからアクセスできる『インストール・ガイド』を参照 してください。

IBM Integration Designer のインストール後は、「ヘルプ」メニューまたはボタンからユーザー・ヘルプにアクセスで きます。

### 詳細情報

- **?** 追加の技術情報については、以下のリンクを参照してください。
- Integration Designer の情報:<http://www.ibm.com/software/integration/designer/>
- サポート情報: [http://www.ibm.com/support/entry/portal/Overview/Software/WebSphere/IBM\\_Integration\\_Designer](http://www.ibm.com/support/entry/portal/Overview/Software/WebSphere/IBM_Integration_Designer)
- v developerWorks® の Business Process Management のページ:<http://www.ibm.com/developerworks/websphere/zones/bpm/>
- v オンライン・インフォメーション・センター:<http://publib.boulder.ibm.com/infocenter/dmndhelp/v7r5m1/index.jsp>

IBM Integration Designer Version 7.5.1 Licensed Materials - Property of IBM. © Copyright IBM Corp. 2000, 2011. All rights reserved.

IBM、IBM ロゴおよび ibm.com® は、世界の多くの国で登録された International Business Machines Corp. の商標です。他の製品名およびサービス名等は、それぞれ IBM または各社の商標である場合があり<br>ます。現時点での IBM の商標リストについては、http://www.ibm.com/legal/copytrade.shtml をご覧ください。

Linux は、Linus Torvalds の米国およびその他の国における商標です。 Microsoft、Windows、Windows NT および Windows ロゴは、Microsoft Corporation の米国およびその他の国における商標です。 部品番号: CF38VML

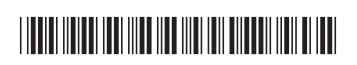